# **Public Support - Support Request #1342**

# **ADTFS-47974 ADTF 3.1 Bugs/Improvment Suggestions**

2017-11-06 08:30 - hidden

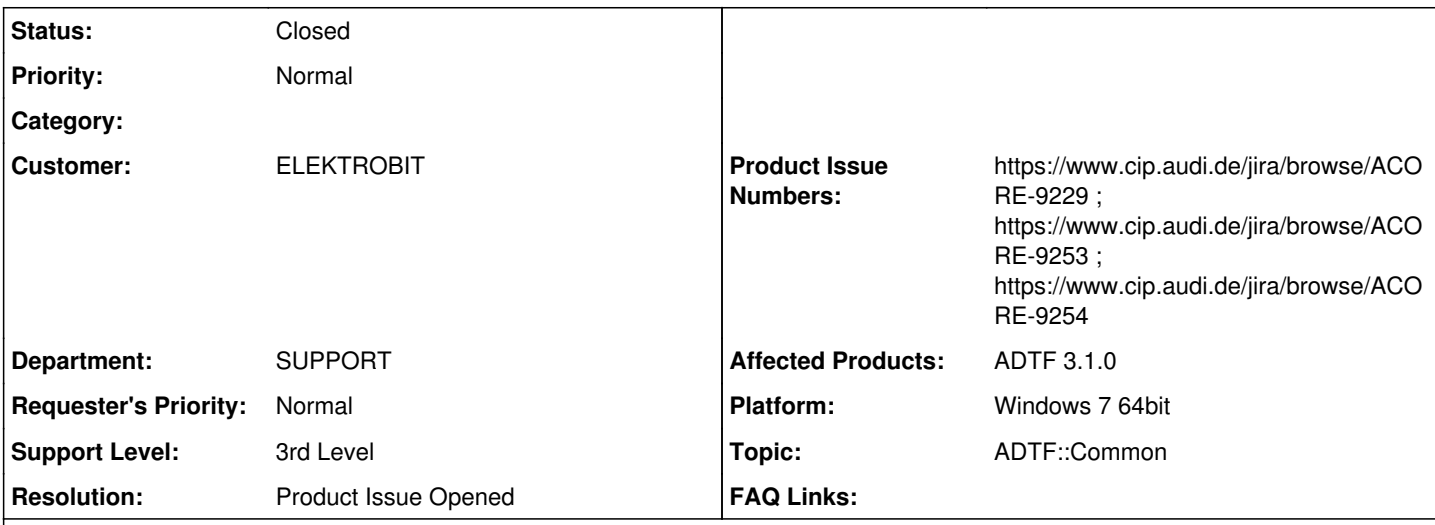

# **Description**

# **Supportanfrage**

Hallo,

zur Weitergabe an die Entwickler (Windows/Debug Version)

1) Probleme mit exportieren von Ausgaben im "Console Log" Service:

a. Wählt man im Context Menü vom "Console Log" Service "Copy Selected Line" führt das zum Absturz des Launchers ohne weitere Meldung.

b. Wählt man "Export" dann kann bekommt man nach Auswahl des Filenamen folgendes pop up. Das File wird angelegt und hat die Größe 0.

c.

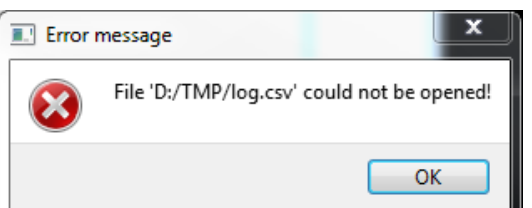

2) Offenbar ist es nicht möglich einen Output Pin mit mehreren Sample Streams zu verbinden. Falls das das gewünschte Verhalten ist sollte das dokumentiert und die Doku entsprechend erweitert werden, falls das funktionieren sollte, muss man da was tun.

Vergleiche folgenden Streaming Graph (pic)

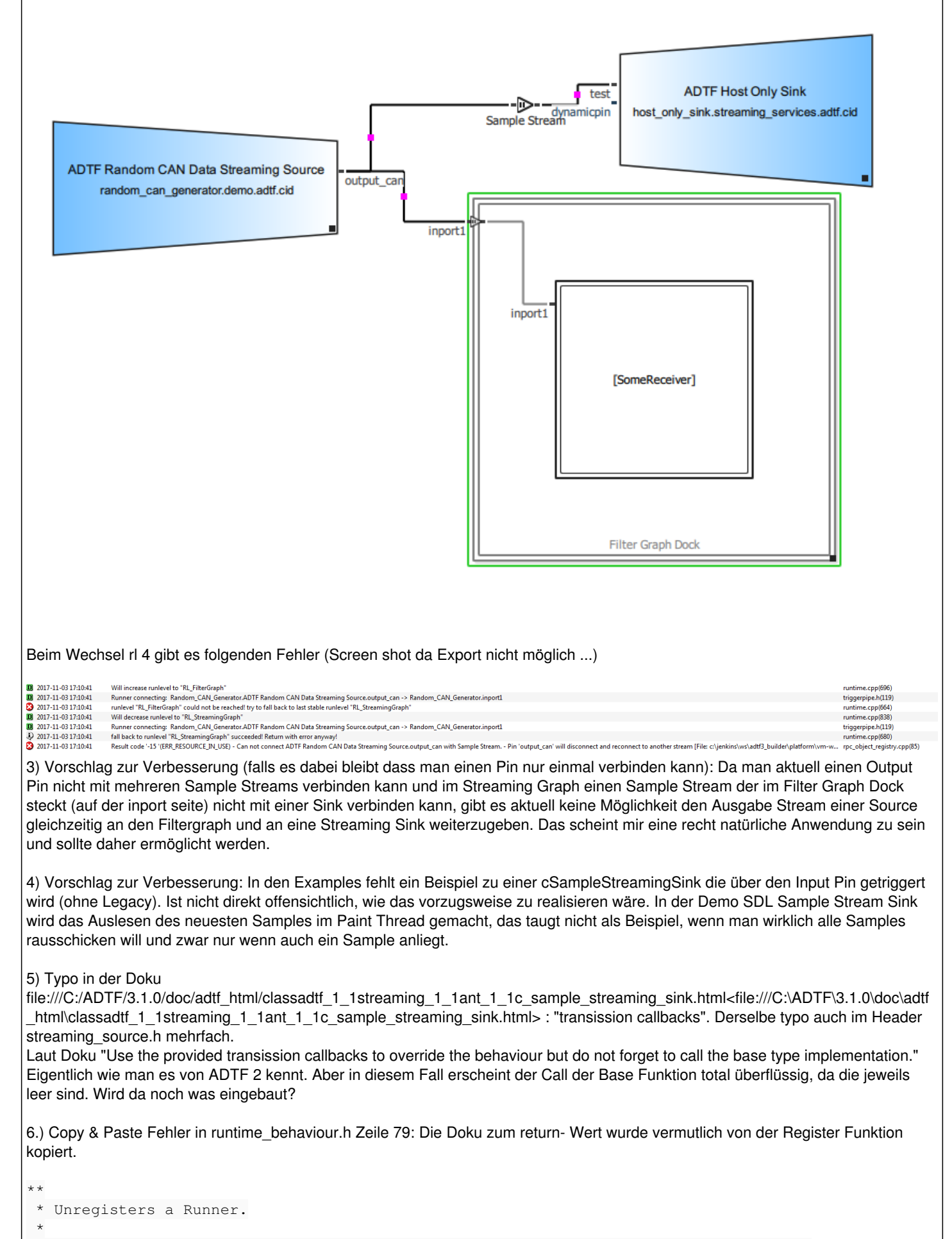

```
@param pRunner [in] The object reference to the Runner which will be unregistered.
```
 \* @return Standard Result Code \* @retval ERR\_INVALID\_ARG A Runner with the same name is already registered. \*/ virtual tResult UnregisterRunner(const ucom::ant::iobject\_ptr<IRunner>& pRunner);

## Gruss, Jochen

# **Lösung**

zu 1) habe ich das Bug Ticket<https://www.cip.audi.de/jira/browse/ACORE-9229> angelegt. zu 2&3) Das Verhalten so gewollt. Die Daten müssen über einen Sample Stream laufen und erst danach aufgeteilt werden. Siehe Kommentar [#1342#note-8](https://support.digitalwerk.net/issues/1342#note-8)

zu 5&6) Werden in das allgemeine Doku Ticket übernommen.

# **History**

# **#1 - 2017-11-06 14:02 - hidden**

- *Project changed from Public Support to 7*
- *Subject changed from RE: ADTFS-47974 ADTF 3.1 Bugs/Improvment Suggestions to ADTFS-47974 ADTF 3.1 Bugs/Improvment Suggestions*
- *Description updated*
- *Status changed from New to In Progress*
- *Support Level changed from 2nd Level to 3rd Level*
- *Customer set to ELEKTROBIT*
- *Department set to SUPPORT*
- *Affected Products ADTF 3.1.0 added*
- *Platform Windows 7 64bit added*

# **#3 - 2017-11-10 16:35 - hidden**

- *Description updated*
- *Status changed from In Progress to Customer Feedback Required*
- *Topic set to ADTF::Common*
- *Resolution set to Product Issue Opened*
- *Product Issue Numbers set to https://www.cip.audi.de/jira/browse/ACORE-9229*

## Hallo Jochen,

- zu 1) habe ich das Bug Ticket <https://www.cip.audi.de/jira/browse/ACORE-9229> angelegt.
- zu 2&3) Soweit ich weiß ist das Verhalten so gewollt. Die Daten müssen deshalb vom Streaming Graph über den Filter Graph mit einem Streaming Outport zurückgegeben werden.
- zu 4) Habt ihr dazu ein Beispiel?
- zu 5) Ich weiß nicht ob an dieser Stelle noch etwas verändert wird.
- zu 5&6) Werden in das allgemeine Doku Ticket übernommen.

Bitte um Feedback.

# **#4 - 2017-11-10 16:47 - hidden**

@Matthias, bitte übernehmen.

## **#5 - 2017-11-14 08:45 - hidden**

Hi Stephan & Mathias,

@2) Wenn das so gewollt ist, dann bitte das auch dokumentieren. Kann das in das Dokumentationsticket aufgenommen werden?

@3) Scheint mir sehr unschön, wenn das nicht geht. Es ist doch eine recht natürliche Anwendung wenn man z.B. die Originaldaten und die Ergebnisse der Berechnung im Fahrzeug .adtfdat File gleichzeitig aufzeichnen möchte. Falls dazu als Workaround über den Filtergraph gegangen werden muss, braucht man im Filtergraph noch ein Forwarding Filter. Der sollte dann zumindest noch entwickelt werden und Teil von ADTF 3 werden.

Grüße,

Jochen

#### **#6 - 2017-11-15 10:49 - hidden**

*- Status changed from Customer Feedback Required to In Progress*

## **#8 - 2017-11-16 15:08 - hidden**

- *File connections.PNG added*
- *Description updated*
- *Status changed from In Progress to Customer Feedback Required*

#### Hallo Jochen,

**zu 1)** Habe ich so im Doku Ticket vermerkt. Es gibt in der Doku eine Tabelle für Connections, leider aber nur für den Filter Graph. So eine wird auch für den Streaming Graph benötigt.

#### **zu 2)**

Wie du im folgenden Screenshot sehen kannst, darf die Connection erst ab dem Sample Stream in z.B. die Host-Only-Sink und den Filter Graphen laufen.

Also nicht direkt zwei Verbindungen aus dem CAN Generator.

connections.PNG **zu 4)** Habt ihr dazu ein Beispiel?

## **#9 - 2017-11-23 10:05 - hidden**

Zeitraum für Feedback bis zum 24.11.2017 erhöht.

#### **#10 - 2017-11-24 17:02 - hidden**

@Matthias, bitte Ticket Montag den 27.11.2017 schließen.

#### **#11 - 2017-11-28 09:45 - hidden**

*- Status changed from Customer Feedback Required to To Be Closed*

Kein weiteres Feedback. Ticket kann geschlossen werden.

## **#12 - 2017-11-29 08:45 - hidden**

Hi Matthias & Florian

Hab es doch noch geschafft das heute durchzuprobieren. (War länger unterwegs, deshalb jetzt erst Feedback. Danke fürs warten!)

2 & 3) Das hatte ich nun wirklich nicht erwartet, dass man Sample Streams einfach hintereinander hängen kann. Sollte evtl. auch dokumentiert werden. Aber funktioniert dann ja damit.

Zum Punkt 4) (Demosink mit Trigger). Ich hab mich etwas durch die Implementierung der Legacy Streaming Sink gekaut und da sieht es so aus, als ob man noch etwas tun muss, was wohl nicht für den End-User gedacht ist. (trigger\_runable und cTriggerPipeItemHelper). Für mich sieht es daher so aus, als ob da noch etwas fehlt (im Nicht-Legacy-Teil). Würde ungern ein Trigger-Sink-Demo sehen, bei dem man diese Klassen selbst deklarieren muss. Aber vielleicht übersehe ich da auch etwas, das interne Handling des Triggerings ist mir noch etwas unklar. Bei der Filter Erstellung ist das weitgehend in Macros versteckt ... vielleicht wollt ihr ja was Ähnliches bei der Sink machen? Deshalb mein Vorschlag, dass ihr so eine Demo macht, vielleicht fällt das dann auf, wenn noch etwas fehlt ... Hab auch hier intern rumgefragt. Aber eine getriggerte Nicht-Legacy-Sink hat wohl noch niemand gemacht.

Best regards - Beste Grüße Jochen Messner EB Assist ADTF Support-Team

## **#13 - 2017-11-29 09:46 - hidden**

*- Status changed from To Be Closed to In Progress*

# @Matthias:

- Bitte zu 2)3) ein Doku Ticket machen, diese Info muss in die Doku.
- Bitte zu 4) ein weiteres Ticket erstellen, in dem ein entsprechendes Example umgesetzt werden soll. Dabei soll auch beachtet werden, ob weitere Makro/Template Mechanismen sinnvoll bzw. notwendig sind

Wenn die Tickets erstellt und verlinkt sind, ist dieses Supportticket abgeschlossen.

## **#14 - 2017-11-29 14:27 - hidden**

*- Status changed from In Progress to To Be Closed*

*- Product Issue Numbers changed from https://www.cip.audi.de/jira/browse/ACORE-9229 to https://www.cip.audi.de/jira/browse/ACORE-9229 ; https://www.cip.audi.de/jira/browse/ACORE-9253 ; https://www.cip.audi.de/jira/browse/ACORE-9254*

Produktickets angelegt und verlinkt: ACORE-9253 für Punkt 2&3 <https://www.cip.audi.de/jira/browse/ACORE-9253> ACORE-9254 für Punkt 4 <https://www.cip.audi.de/jira/browse/ACORE-9254>

# **#15 - 2017-11-29 14:39 - hidden**

*- Status changed from To Be Closed to Closed*

## **#16 - 2018-01-25 12:02 - hidden**

- *Project changed from 7 to Public Support*
- *Private changed from Yes to No*

# **Files**

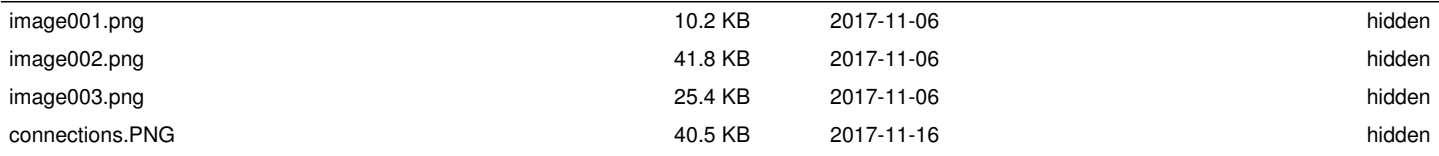